# intelbras

## Guia de instalação

**IZC 1003**

#### **Câmera de vídeo Wi-Fi smart**

Parabéns, você acaba de adquirir um produto com a qualidade e segurança Intelbras.

A câmera de vídeo Wi-Fi smart IZC 1003 foi desenvolvida para que você tenha o poder de cuidar da própria segurança. Todo o controle necessário estará em suas mãos de qualquer lugar através do seu smartphone, desde a instalação e gravação até o recebimento de notificações por movimento. As câmeras de vídeo Wi-Fi smart IZC 1003 também têm imagem em alta definição Full HD, campo de visão de 125° e visão noturna de até 10 metros, tudo para deixar o monitoramento ainda mais claro e amplo. Siga os passos deste guia e inicie o monitoramento agora mesmo.

**ANATEL** 

Este equipamento não tem direito à proteção contra interferência prejudicial e não pode causar interferência em sistemas devidamente autorizados. Este produto contém o módulo (DH) WIFI-2-R88FUSA1, com código de homologação Anatel 07292-19-00160. Este número se encontra na etiqueta do produto. Para consultas utilize o link sistemas.anatel.gov.br/sch.

## 1. Especificações técnicas

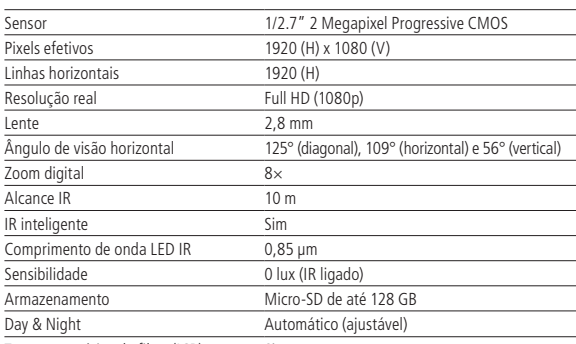

Troca automática do filtro (ICR) Sim

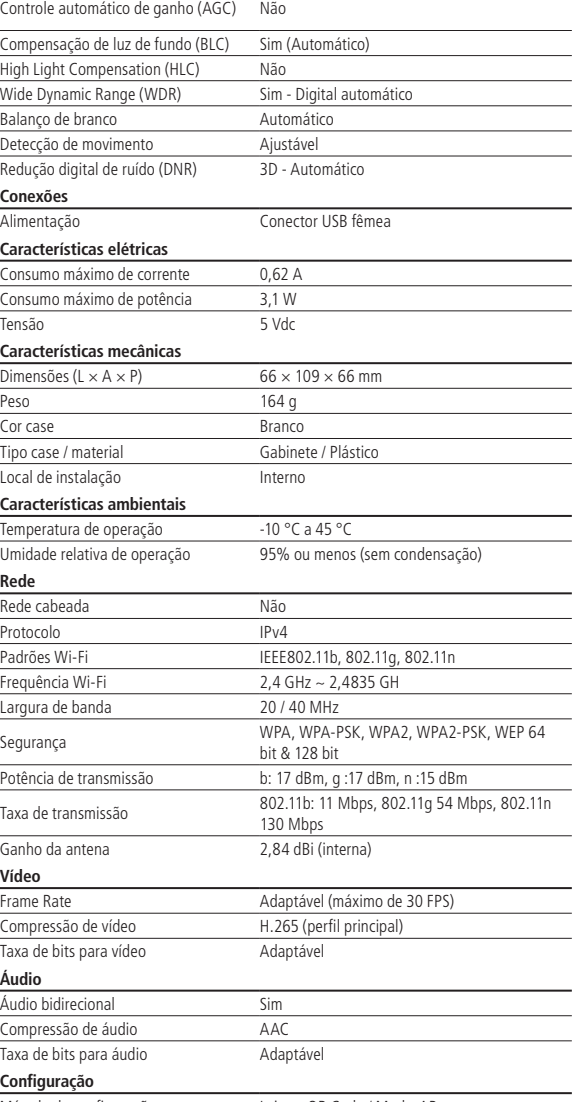

**Características complementares**

Método de configuração Leitura QR Code / Modo AP

## 2.Produto

## **2.1. IZC 1003** LED de status Lente<sup>1</sup> LED Infra vermelho Microfone Entrada de cartão micro-SD

#### Visão frontal ÷÷ Alto-falante Botão  $\overline{\phantom{a}}$ Reset  $\sqrt{ }$ Porta USB

Visão traseira

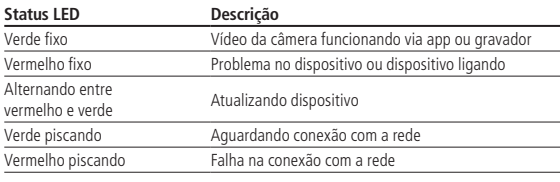

#### **2.2. Conteúdo da embalagem**

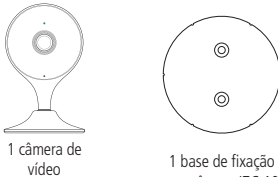

1 esponja adesiva dupla-face

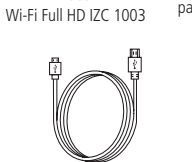

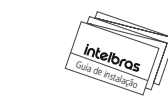

1 cabo USB de

1 fonte 1 guia de instalação de alimentação

### 3.Instalação

 $\overline{\phantom{0}}$ 

1. **Aplicativo Izy Smart:** assegure que você tem conexão a Internet. Conecte seu smartphone em sua rede Wi-Fi e baixe e instale o aplicativo Izy Smart, disponível na App Store® e Google PlayTM.

para a câmera IZC 1003

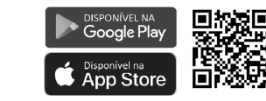

2. **Conexão da câmera:** conecte o cabo USB à fonte de alimentação e à entrada de alimentação da câmera, conforme a imagem abaixo. Em seguida, conecte a fonte à rede elétrica, conforme especificações da fonte.

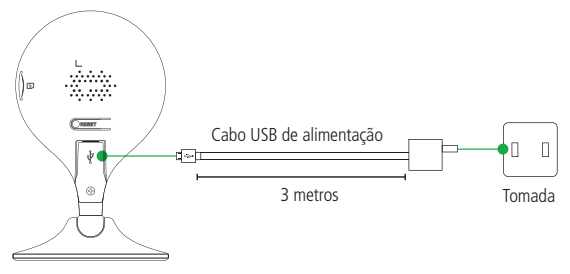

Fonte de alimentação

- 3. **Criando sua conta:** abra o aplicativo Izy Smart e crie sua conta seguindo o passo-a-passo do aplicativo.
- 4. **Adicionando sua câmera:** clique no ícone com um símbolo de  $+$  no canto superior direito da tela. Selecione o produto IZC 1003 na lista de dispositivos. Siga os passos fornecidos pelo aplicativo.

**Atenção:** certifique-se de utilizar uma rede 2,4 GHz para adicionar seu dispositivo. Não é possível adicionar câmeras Intelbras Izy utilizando uma rede 5 GHz.

5. **Instalação do micro-SD:** insira o cartão na parte lateral da câmera, assegure que ao encaixar o cartão você escutou um clique. Recomendamos que seu dispositivo esteja desligado ao inserir e retirar o cartão. Com o cartão micro-SD já inserido.

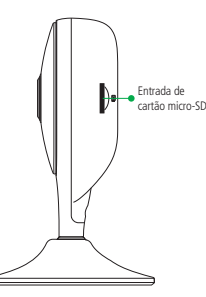

A IZC 1003 suporta cartões de no mínimo 8 GB e no máximo 128 GB. Para uma melhor performance nas gravações, recomendamos a utilização dos cartões WD Purple Classe 10 com certificado de originalidade.

A gravação das imagens no micro-SD pode ser feita por detecção de movimento e gravação contínua nas resoluções 1080P (Alta resolução) ou VGA (Baixa resolução).

O tempo de armazenamento está diretamente ligado ao cenário de instalação. Uma vez que a gravação é realizada por detecção de movimento, quanto mais movimento houver, menor será o tempo de armazenamento do cartão micro-SD.

Para a tabela de estimativa mostrada abaixo, consideramos que ocorreram movimentos e foram gravadas imagens 6 horas por dia.

#### **Capacidade do cartão Horas de gravação por dia Tempo de armazenamento**

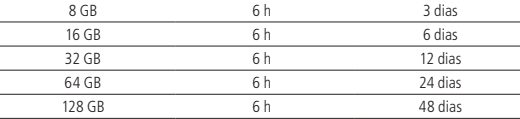

Para uma estimativa de tempo de armazenamento das imagens da câmera configurada em gravação contínua, verifique a tabela a seguir.

#### **Capacidade do cartão Tempo de armazenamento**

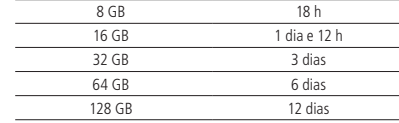

Esses valores são estimativas médias gravando em 1080P, podendo variar de acordo com o ambiente, modelos de micro-SD, etc.

6. **Visualizando suas gravações na linha do tempo:** para visualizar as imagens gravadas no cartão micro-SD, navegue pela linha do tempo exibida abaixo do vídeo, conforme a imagem abaixo. São permitidos os movimentos de arrasto para que se movimente a linha do tempo entre horas/minutos/ segundos e também o movimento de pinça para aumentar ou diminuir o zoom da linha do tempo.

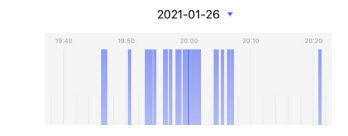

#### 7. **Fixação da câmera:**

- » Posicione a esponja dupla-face onde será fixada a câmera.
- » Pressione o suporte para instalação junto da esponja dupla-face de forma que o suporte preencha toda a área da dupla-face,
- » Aproxime a câmera do suporte, e o imã irá fazer a fácil fixação da câmera no suporte.

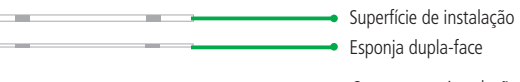

Suporte para instalação

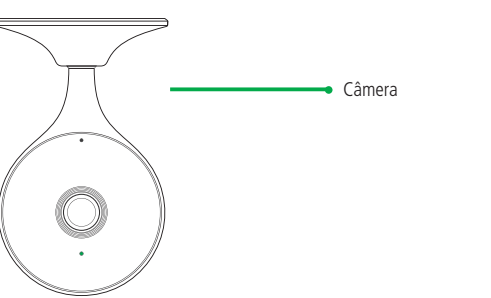

Para fixação da câmera em locais altos, recomendamos fixar a base da câmera na vertical conforme imagem.

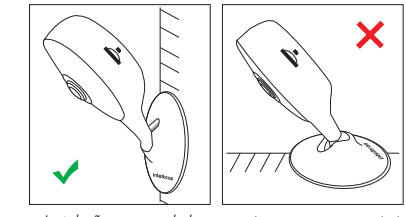

Instalação recomendada Instalação não recomendada

**Obs.:** caso a base fique na horizontal, recomendamos que a inclinação da câmera esteja na direção da marca Intelbras, assim o ângulo da câmera é mantido pelo limitador da base.

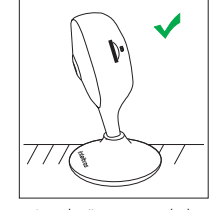

Instalação recomendada

- 8. Botão Reset: pressione e segure o botão de reset, que se encontra na parte traseira da câmera, até que a câmera reproduza a mensagem de reset realizado, por aproximadamente 15 segundos.
- **Obs.:** ao resetar a câmera, nenhuma gravação presente no seu cartão micro-SD é excluída. Para excluí-las, realize a formatação do cartão conforme o procedimento presente nas configurações do aplicativo.
- **Atenção:** resetar a câmera não faz com que ela seja desvinculada da sua conta. Para desvinculá-la, acesse o aplicativo Izy Smart e realize a exclusão do dispositivo. Dessa forma, você não conseguirá mais visualizar ou acessar a câmera, a não ser que a adicione novamente.

Este é um guia simplificado. Para maiores informações, consulte o manual completo disponível no nosso site. Você também pode consultar o manual do aplicativo Izy Smart.

### 4.Dúvidas frequentes

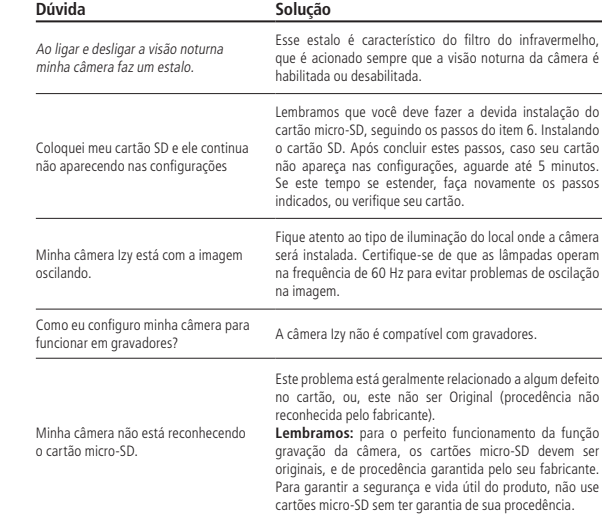

#### Termo de garantia

Fica expresso que esta garantia contratual é conferida mediante as seguintes condições:

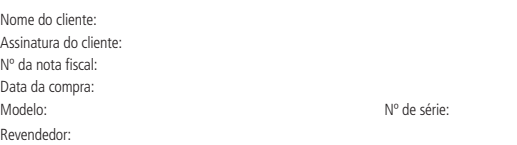

- 1. Todas as partes, peças e componentes do produto são garantidos contra eventuais vícios de fabricação, que porventura venham a apresentar, pelo prazo de 1 (um) ano – sendo este de 90 (noventa) dias de garantia legal e 9 (nove) meses de garantia contratual –, contado a partir da data da compra do produto pelo Senhor Consumidor, conforme consta na nota fiscal de compra do produto, que é parte integrante deste Termo em todo o território nacional. Esta garantia contratual compreende a troca gratuita de partes, peças e componentes que apresentarem vício de fabricação, incluindo as despesas com a mão de obra utilizada nesse reparo. Caso não seja constatado vício de fabricação, e sim vício(s) proveniente(s) de uso inadequado, o Senhor Consumidor arcará com essas despesas.
- 2. A instalação do produto deve ser feita de acordo com o Manual do Produto e/ou Guia de Instalação. Caso seu produto necessite a instalação e configuração por um técnico capacitado, procure um profissional idôneo e especializado, sendo que os custos desses serviços não estão inclusos no valor do produto.
- 3. Após sua vida útil, o produto deve ser entregue a uma assistência técnica autorizada da Intelbras ou realizar diretamente a destinação final ambientalmente adequada evitando impactos ambientais e a saúde. Caso prefira, a pilha/bateria assim como demais eletrônicos da marca Intelbras sem uso, pode ser descartado em qualquer ponto de coleta da Green Eletron (gestora de resíduos eletroeletrônicos a qual somos associados). Em caso de dúvida sobre o processo de logística reversa, entre em contato conosco pelos telefones (48) 2106-0006 ou 0800 704 2767 (de segunda a sexta-feira das 08 ás 20h e aos sábados das 08 ás 18h) ou através do e-mail suporte@intelbras.com.br.
- 4. LGPD Lei Geral de Proteção de Dados Pessoais: este produto faz tratamento de dados pessoais e a Intelbras possui o acesso aos dados a partir deste produto, nos termos da Política de Privacidade Intelbras. Este produto possui criptografia no armazenamento dos dados pessoais.

Sendo estas as condições deste Termo de Garantia complementar, a Intelbras S/A se reserva o direito de alterar as características gerais, técnicas e estéticas de seus produtos sem aviso prévio.

Todas as imagens deste manual são ilustrativas.

## intelbras

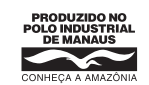

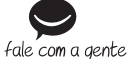

Indústria brasileira **Suporte a clientes:** (48) 2106 0006 **Fórum:** forum.intelbras.com.br **Suporte via chat:** intelbras.com.br/suporte-tecnico **Suporte via e-mail:** suporte@intelbras.com.br **SAC:** 0800 7042767 **Onde comprar? Quem instala?:** 0800 7245115 Produzido por: Intelbras S/A – Indústria de Telecomunicação Eletrônica Brasileira Av. Tefé, 3105 – Japiim – Manaus/AM – 69078-000 – CNPJ 82.901.000/0015-22 IE (SEFAZ-AM): 06.200.633-9 – www.intelbras.com.br

03.21